Lecture 7 Scientific Computing: Compiled MALAB MEX Interface, MATLAB Coder

Matthew J. Zahr

CME 292 Advanced MATLAB for Scientific Computing Stanford University

24th April 2014

<span id="page-0-0"></span>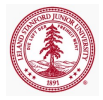

#### 1 [Introduction](#page-3-0)

#### 2 [MEX Interface](#page-5-0)

- [Introduction](#page-6-0)
- [Components of MEX-file](#page-11-0)
- $\bullet$  [C/C++ Matrix Library API](#page-18-0)
- [Example: Bubble Sort](#page-26-0)

#### 3 [MATLAB Coder](#page-29-0)

- [Background](#page-30-0)
- [Demo: Bubble Sort](#page-35-0)

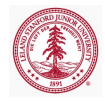

### Homework 2 Problem Selection

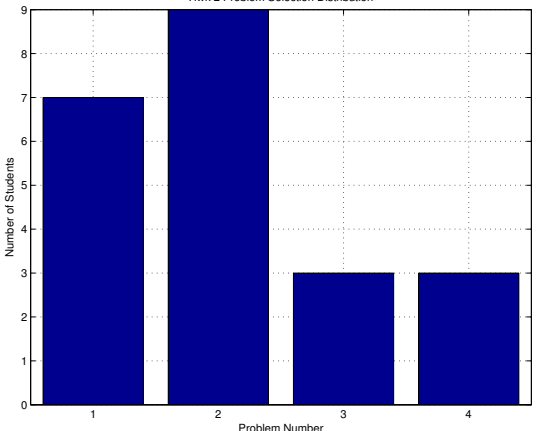

Hwk 2 Problem Selection Distribution

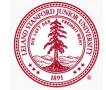

#### Solutions posted!

CME 292: Advanced MATLAB for SC [Lecture 7](#page-0-0)

# Outline

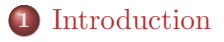

- [Introduction](#page-6-0)
- [Components of MEX-file](#page-11-0)
- $\bullet$  [C/C++ Matrix Library API](#page-18-0)
- [Example: Bubble Sort](#page-26-0)

#### 3 [MATLAB Coder](#page-29-0)

- [Background](#page-30-0)
- [Demo: Bubble Sort](#page-35-0)

<span id="page-3-0"></span>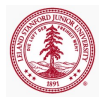

# **Overview**

#### • MATLAB Engine

- The MATLAB engine library contains routines that allow you to call MATLAB software from programs written in other languages
	- Employs MATLAB as a computation engine
- Possibility of shortened development time
- MATLAB executable, or MEX, files
	- Allows one to call a  $C/C++/Fortran program from within$ MATLAB (as if it were a MATLAB builtin function)
- MATLAB Coder
	- Generates standalone  $C/C++$  code from MATLAB code

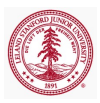

[Components of MEX-file](#page-11-0)  $C/C+$  Matrix Library API [Example: Bubble Sort](#page-26-0)

# Outline

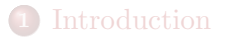

#### 2 [MEX Interface](#page-5-0)

- [Introduction](#page-6-0)
- [Components of MEX-file](#page-11-0)
- $\bullet$  [C/C++ Matrix Library API](#page-18-0)
- [Example: Bubble Sort](#page-26-0)

#### 3 [MATLAB Coder](#page-29-0)

- [Background](#page-30-0)
- [Demo: Bubble Sort](#page-35-0)

<span id="page-5-0"></span>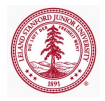

[Introduction](#page-6-0)

[Components of MEX-file](#page-11-0)  $C/C++$  Matrix Library API [Example: Bubble Sort](#page-26-0)

# Motivation

#### MATLAB's MEX Interface allows

- Large existing  $C/C++/Fortran$  files to be called from within MATLAB without having to re-write them as M-files
- Speed up bottlenecks in a code (usually loop intensive computations) by writing them in low-level languages

<span id="page-6-0"></span>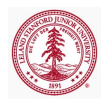

[Introduction](#page-6-0) [Components of MEX-file](#page-11-0)  $C/C++$  Matrix Library API [Example: Bubble Sort](#page-26-0)

# Warning

The MEX interface also introduces complications to the highly-productive MATLAB environment

- Requires compilation
	- Setting up  $C/C++/Fortran$  compiler
	- Compiler must be compatible with version of MATLAB
- Portability between different systems may be an issue

The take-away message regarding MATLABs MEX-files

- Can be very useful for optimizing code or interfacing with large, existing packages
- Should only be used when necessary as they tend to decrease development productivity

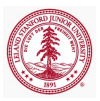

#### [Introduction](#page-6-0)

[Components of MEX-file](#page-11-0)  $C/C++$  Matrix Library API [Example: Bubble Sort](#page-26-0)

# MEX Files

- A MEX-file is the *interface* between MATLAB and the  $C/C++/Fortran program$ 
	- Must know the inputs/outputs, data types, etc of *both* the MATLAB and C/C++/Fortran programs
- MEX-files are *dynamically-linked* subroutines that the MATLAB interpreter loads and executes
- A MEX-file contains only one function
- The name of the function in the MEX-file (as far as your MATLAB program is concerned) is the MEX-file name
- To call a MEX-file, use the name of the file, without the file extension

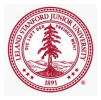

#### [Introduction](#page-6-0)

[Components of MEX-file](#page-11-0)  $C/C+$  Matrix Library API [Example: Bubble Sort](#page-26-0)

# MEX Terminology

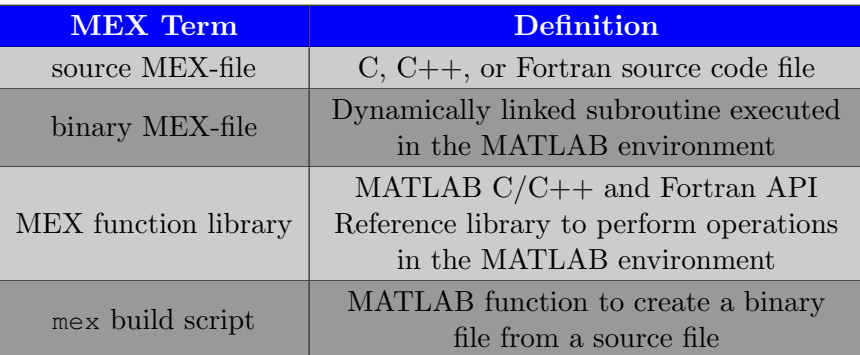

[http://www.mathworks.com/help/matlab/matlab\\_external/](http://www.mathworks.com/help/matlab/matlab_external/introducing-mex-files.html) [introducing-mex-files.html](http://www.mathworks.com/help/matlab/matlab_external/introducing-mex-files.html)

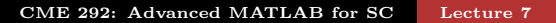

[Introduction](#page-6-0) [Components of MEX-file](#page-11-0)  $C/C++$  Matrix Library API [Example: Bubble Sort](#page-26-0)

# What you will need

The remainder of this lecture will be assuming MEX-files are to be used to communicate with  $C/C++$  code. To accomplish this, you will need:

- $C/C++$  source code
- A compiler supported by MATLAB
- C MEX Library
- **•** mex build script

$$
\fbox{MATLAB Code} \xrightarrow{\text{MEX}} \fbox{C/C++ Code}
$$

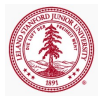

[Components of MEX-file](#page-11-0)  $C/C++$  Matrix Library API [Example: Bubble Sort](#page-26-0)

### Hello World

```
hello.c (source MEX-file)
```

```
// From "Writing MATLAB C/MEX Code (Getreuer)
#include "mex.h" /* Always include this */
void mexFunction(int nlhs, mxArray *plhs[],
                 int nrhs, const mxArray *prhs[])
{
    mexPrintf("Hello world!\n");
    return;
}
```

```
>> mex hello.c
>> hello
Hello world!
```
<span id="page-11-0"></span>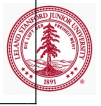

[Introduction](#page-6-0) [Components of MEX-file](#page-11-0)  $C/C++$  Matrix Library API [Example: Bubble Sort](#page-26-0)

# mexFunction Gateway Routine

- Entry point to a MEX-file
- Takes place of main function in source code
- The name of the file containing mexFunction is the name of the function to be called in MATLAB
	- source MEX-file
- File extension of binary MEX-file is platform-dependent
	- mexext to return MEX-file extension on current platform

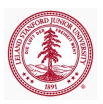

[Components of MEX-file](#page-11-0) [C/C++ Matrix Library API](#page-18-0) [Example: Bubble Sort](#page-26-0)

#### mexFunction signature

#### In source MEX-file

void mexFunction( int nlhs, mxArray \*plhs[], int nrhs, const mxArray \*prhs[])

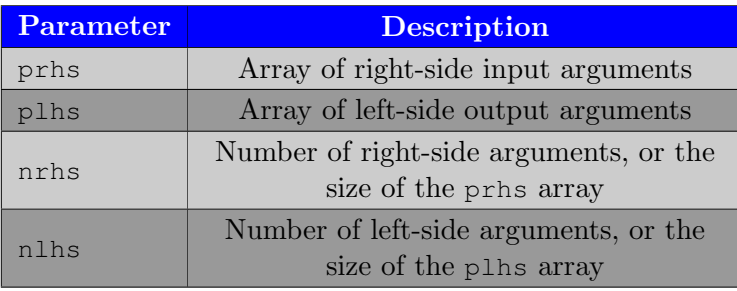

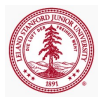

[Introduction](#page-6-0) [Components of MEX-file](#page-11-0)  $C/C++$  Matrix Library API [Example: Bubble Sort](#page-26-0)

#### mexFunction signature: Example

- Suppose we have a source MEX-file named mymex.c
- $\bullet$  [X, Y, Z] = mymex(a, b)
	- $\bullet$  nlhs = 3
	- $\bullet$  nrhs = 2
	- plhs[0], plhs[1], plhs[2] pointers to X, Y, Z
	- prhs $[0]$ , prhs $[1]$  pointers to a, b

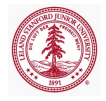

[Introduction](#page-6-0) [Components of MEX-file](#page-11-0)  $C/C++$  Matrix Library API [Example: Bubble Sort](#page-26-0)

# Computational Routine

- Code in low-level language implementing desired subroutine
- Can be located in source MEX-file or separate file
- When computational routine(s) separate from source MEX-file, be sure the source MEX-file is the first argument to mex
	- More on this later

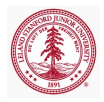

[Components of MEX-file](#page-11-0)  $C/C++$  Matrix Library API [Example: Bubble Sort](#page-26-0)

# MATLAB Array (mxArray)

MATLAB works with a single object: **MATLAB Array** 

- All variables stored as MATLAB Arrays
- $\bullet$  In  $C/C++$ , the MATLAB Array is declared as mxArray
- mxArray contains the following information about the array:
	- its type, dimensions, and data
	- if numeric, whether the data is real or complex
	- if sparse, nonzero elements and nzmax
	- if structure or object, the number of fields and field names

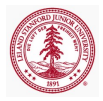

[Introduction](#page-6-0) [Components of MEX-file](#page-11-0) [C/C++ Matrix Library API](#page-18-0) [Example: Bubble Sort](#page-26-0)

# Data Flow

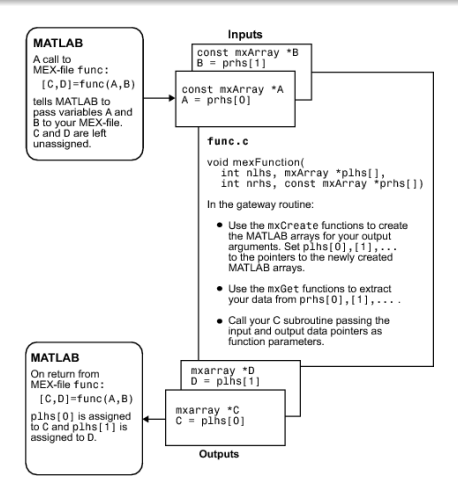

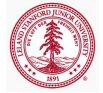

Figure : [http://www.mathworks.com/help/matlab/matlab\\_](http://www.mathworks.com/help/matlab/matlab_external/data-flow-in-mex-files.html) [external/data-flow-in-mex-files.html](http://www.mathworks.com/help/matlab/matlab_external/data-flow-in-mex-files.html)

CME 292: Advanced MATLAB for SC [Lecture 7](#page-0-0)

[Components of MEX-file](#page-11-0)  $C/C+$  Matrix Library API [Example: Bubble Sort](#page-26-0)

# Data Types

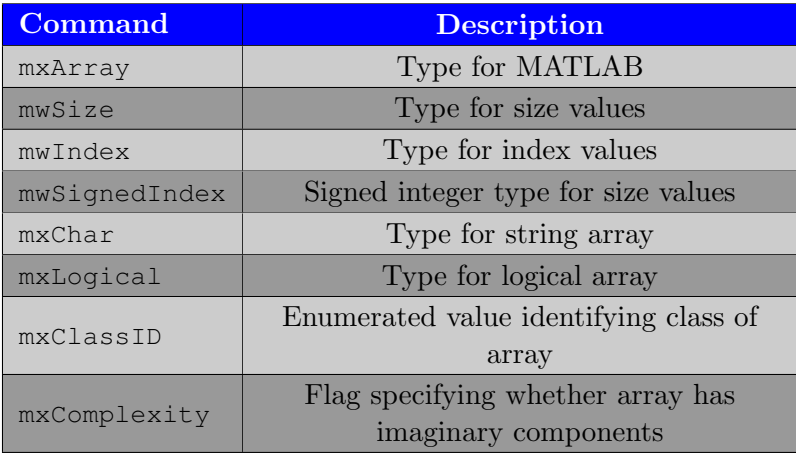

[http://www.mathworks.com/help/matlab/data-types\\_](http://www.mathworks.com/help/matlab/data-types_btl2zvw-1.html) [btl2zvw-1.html](http://www.mathworks.com/help/matlab/data-types_btl2zvw-1.html)

<span id="page-18-0"></span>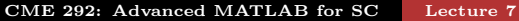

[Components of MEX-file](#page-11-0)  $C/C+$  Matrix Library API [Example: Bubble Sort](#page-26-0)

# Create/Delete Array

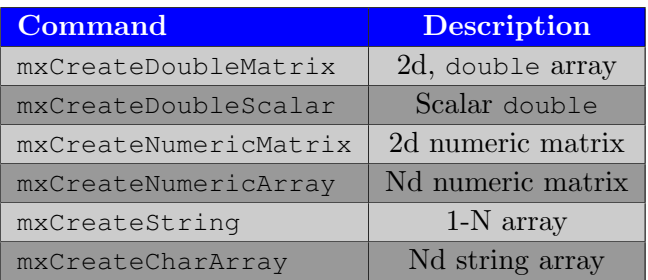

[http://www.mathworks.com/help/matlab/](http://www.mathworks.com/help/matlab/create-or-delete-array.html) [create-or-delete-array.html](http://www.mathworks.com/help/matlab/create-or-delete-array.html)

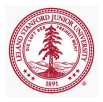

[Components of MEX-file](#page-11-0)  $C/C+$  Matrix Library API [Example: Bubble Sort](#page-26-0)

# Create/Delete Array

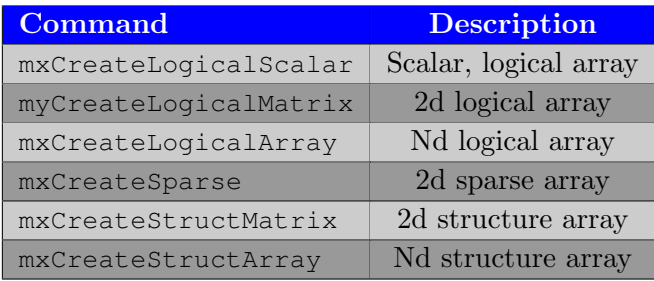

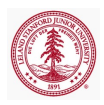

[Components of MEX-file](#page-11-0)  $C/C+$  Matrix Library API [Example: Bubble Sort](#page-26-0)

# Create/Delete Array

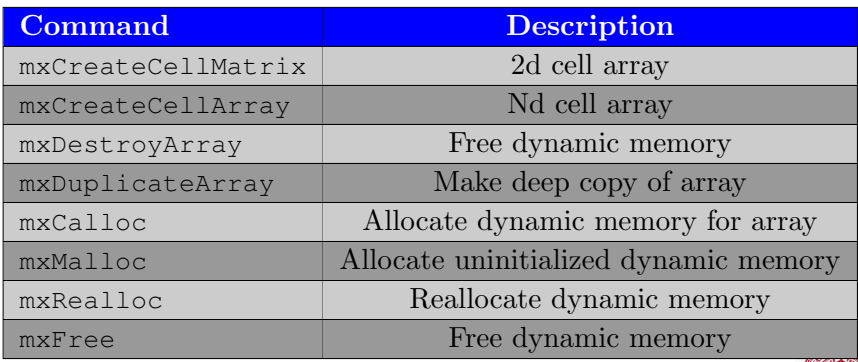

[Components of MEX-file](#page-11-0)  $C/C+$  Matrix Library API [Example: Bubble Sort](#page-26-0)

# Validate Data

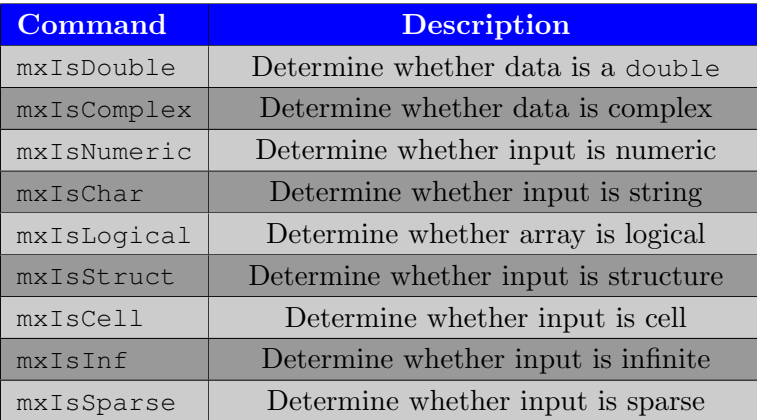

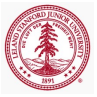

[http:](http://www.mathworks.com/help/matlab/validate-data.html)

[//www.mathworks.com/help/matlab/validate-data.html](http://www.mathworks.com/help/matlab/validate-data.html)

[Components of MEX-file](#page-11-0)  $C/C+$  Matrix Library API [Example: Bubble Sort](#page-26-0)

#### Access Data - Matrices

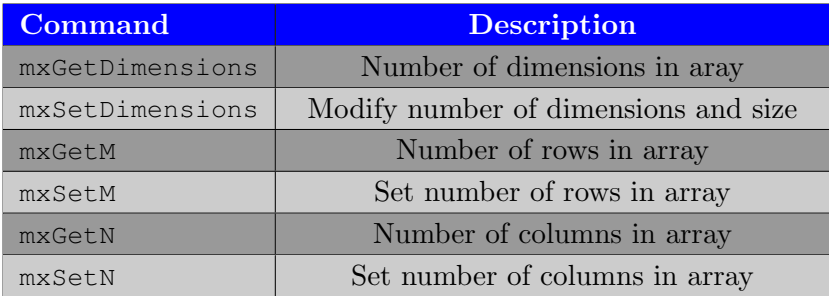

<http://www.mathworks.com/help/matlab/access-data.html>

[Components of MEX-file](#page-11-0)  $C/C+$  Matrix Library API [Example: Bubble Sort](#page-26-0)

## Access Data - Pointers

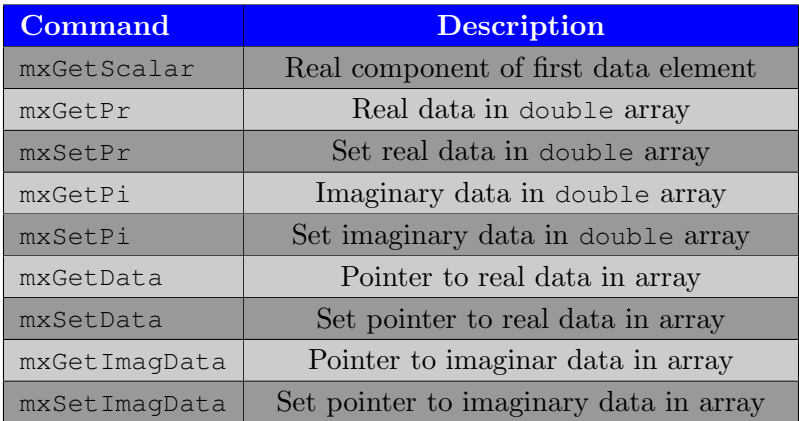

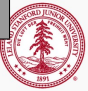

[Components of MEX-file](#page-11-0)  $C/C+$  Matrix Library API [Example: Bubble Sort](#page-26-0)

# Access Data - Sparse matrices

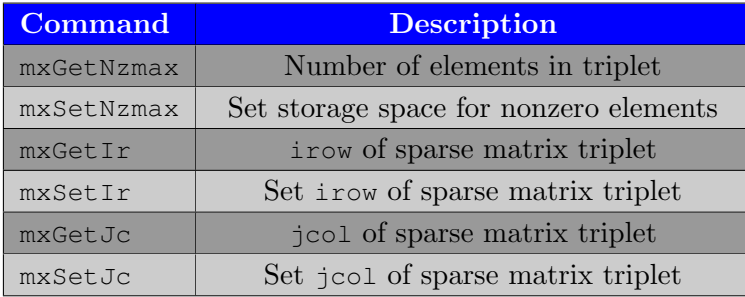

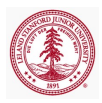

[Introduction](#page-6-0) [Components of MEX-file](#page-11-0)  $C/C++$  Matrix Library API [Example: Bubble Sort](#page-26-0)

# Bubble Sort

- You are given a source MEX-file, bubble\_sort\_mex.c, implementing bubble sort
- Use the code below to compile and test bubble sort mex

```
>> mex bubble sort mex.c
>> v = \text{rand}(1000, 1);
\gg tic; s= bubble_sort_mex(v); toc
\gg tic; sm = ...
    bubble sort(v,struct('order','ascend'); toc
```
<span id="page-26-0"></span>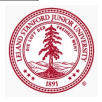

[Components of MEX-file](#page-11-0)  $C/C++$  Matrix Library API [Example: Bubble Sort](#page-26-0)

## Bubble Sort

```
#include "mex.h"
#include "matrix.h"
void mexFunction(int nlhs, mxArray *plhs[],
                 int nrhs, const mxArray *prhs[]) {
    int i, M;
    bool swapped;
    double *v, *s, tmp;
    // Get size of vector (assume column)
    M = mxGetM(prhs[0]);// Get pointer to data of input
    v = mxGetPr(prhs[0]);// Get output and pointer to its data of output
    plhs[0] = mxCreateDoubleMatrix(M, 1, mxREAL);
    s = mxGetPr(plhs[0]):
```
[Introduction](#page-3-0) [MEX Interface](#page-5-0) [MATLAB Coder](#page-29-0) [Components of MEX-file](#page-11-0)  $C/C++$  Matrix Library API [Example: Bubble Sort](#page-26-0)

#### Bubble Sort

```
// Copy input array to output array
   for (i = 0; i < M; ++i) {s[i] = v[i];}// Bubble sort algorithm
   while ( true ) {
       swapped = false;
       for (i = 1; i < M; ++i) {
           if (s[i−1] > s[i]) {
                tmp = s[i-1];s[i-1] = s[i];
                s[i] = tmp;
                swapped = true;
            }
        }
       if (!swapped) { return; }
    }
}
```
[Background](#page-30-0) [Demo: Bubble Sort](#page-35-0)

# Outline

#### **[Introduction](#page-3-0)**

- [Introduction](#page-6-0)
- [Components of MEX-file](#page-11-0)
- $\bullet$  [C/C++ Matrix Library API](#page-18-0)
- [Example: Bubble Sort](#page-26-0)

#### 3 [MATLAB Coder](#page-29-0)

- **•** [Background](#page-30-0)
- [Demo: Bubble Sort](#page-35-0)

<span id="page-29-0"></span>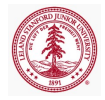

[Background](#page-30-0) [Demo: Bubble Sort](#page-35-0)

### Introduction

- MATLAB Coder
	- $\bullet$  Generate standalone C/C++ code from MATLAB code
	- Generate MEX functions from MATLAB code
- Available from
	- command line (codegen)
	- GUI (Project Interface)
- Requires MATLAB and host C compiler
- Works with Simulink and Embedded Coder

<span id="page-30-0"></span>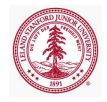

[Background](#page-30-0) [Demo: Bubble Sort](#page-35-0)

## Considerations

When converting MATLAB code to  $C/C++$  code, the following must be considered

- $\bullet$  C/C++ use static variable types (MATLAB does not)
	- Before conversion can take place, all variables must be assigned a type
- Variable-sized arrays/matrices supported for code generation
- Memory
	- Static memory declare size of all arrays at compile time
		- Faster
		- Usually requires more memory (must allocate for worst case)
	- Dynamic memory size determined at runtime

[Background](#page-30-0) [Demo: Bubble Sort](#page-35-0)

# Designing for Code Generation

- Only generate  $C/C++$  code for functions (not scripts)
- Remove unsupported constructs from MATLAB code
	- List of supported functions [here](http://www.mathworks.com/help/simulink/ug/functions-supported-for-code-generation--alphabetical-list.html)
	- Unsupported features
		- anonymous functions (functions without a file)
		- cell arrays
		- nested function
		- **a** recursion
		- sparse matrices
		- o try/catch
	- Complete list of supported/unsupported features [here](http://www.mathworks.com/help/simulink/ug/matlab-language-features-supported-for-code-generation.html)
- MATLAB Code Generation Readiness Tool
	- coder.screener('filename')

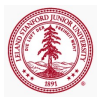

[Background](#page-30-0) [Demo: Bubble Sort](#page-35-0)

# MATLAB Code Generation Readiness Tool

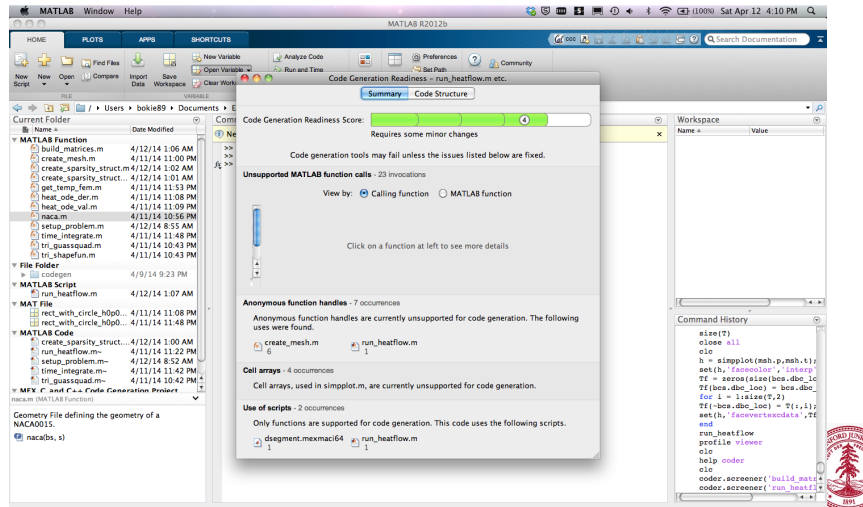

CME 292: Advanced MATLAB for SC [Lecture 7](#page-0-0)

[Background](#page-30-0) [Demo: Bubble Sort](#page-35-0)

## MATLAB Code Generation Readiness Tool

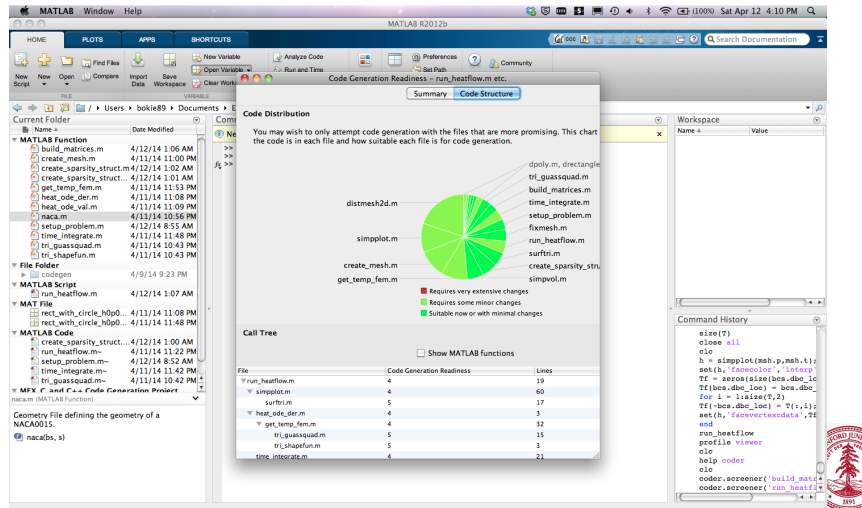

<span id="page-35-0"></span>**[Background](#page-30-0)** [Demo: Bubble Sort](#page-35-0)

# Bubble Sort

- Bubble sort is a simple sorting algorithm that repeatedly steps through a list, comparing adjacent items and swapping them if in the wrong order
	- Best case performance:  $\mathcal{O}(N)$
	- Average case performance:  $\mathcal{O}(N^2)$
	- Worst case performance:  $\mathcal{O}(N^2)$
- Involves repeatedly looping through array and swapping (or not) adjacent items
	- Difficult to vectorize

We are going to use MATLAB Coder to convert bubble\_sort.m to  $C/C++$ 

[Background](#page-30-0) [Demo: Bubble Sort](#page-35-0)

## Example: Code Generation Readiness Tool

#### coder.screener('bubble sort')

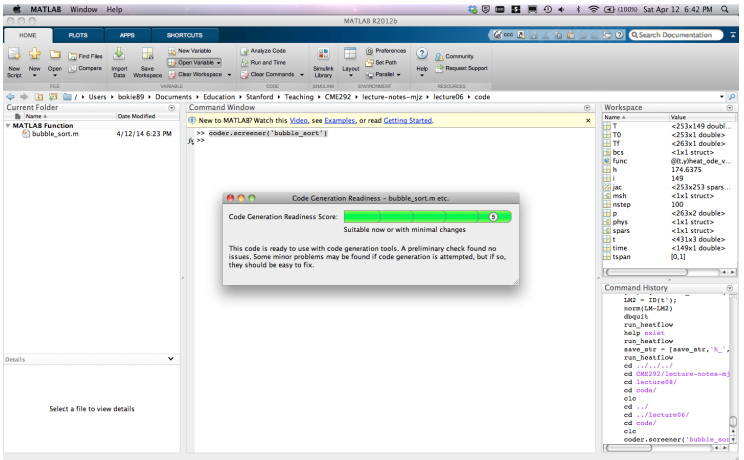

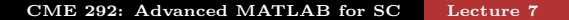

[Background](#page-30-0) [Demo: Bubble Sort](#page-35-0)

# Example: MATLAB Coder - Initialize

- coder −new bubble sort coder.prj
- Add bubble sort.m to Entry−Point Files

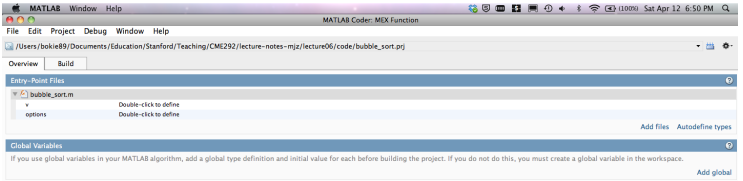

- Define both input arguments
	- v double array of unknown length
	- options structure with one field (order) that can be a string

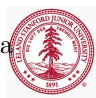

[Demo: Bubble Sort](#page-35-0)

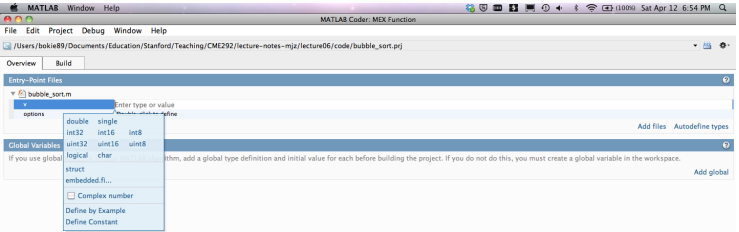

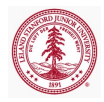

[Background](#page-30-0) [Demo: Bubble Sort](#page-35-0)

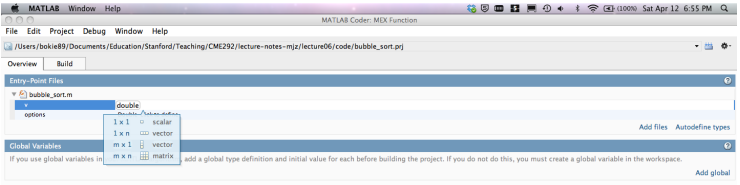

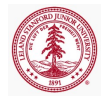

[Demo: Bubble Sort](#page-35-0)

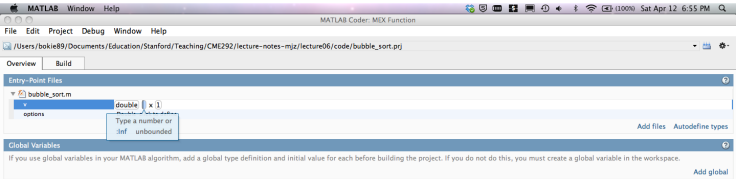

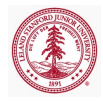

[Demo: Bubble Sort](#page-35-0)

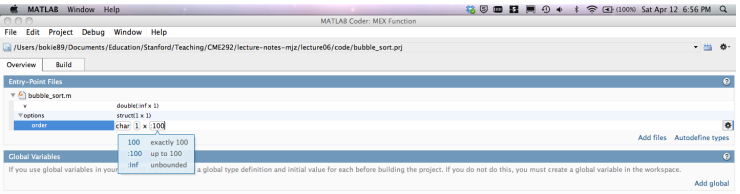

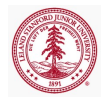

[Demo: Bubble Sort](#page-35-0)

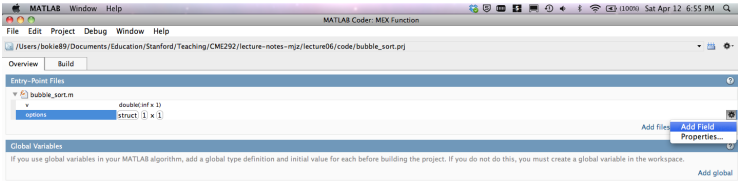

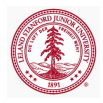

[Demo: Bubble Sort](#page-35-0)

#### Example: MATLAB Coder - Build

#### coder −build bubble sort.prj

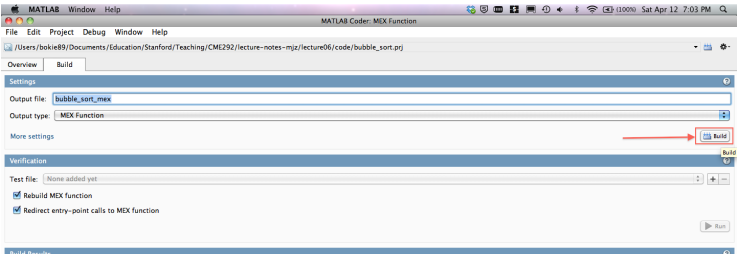

For detailed information about the most recent build, view the code generation report. For successful builds, this report provides links to your MATLAB code and generated C/C++ files, and provides compile-time type information for the variables in your MATLAB code. If build errors occur, it lists all errors and warnings.

No code generation report is available. To produce a code generation report, enable the report generation option in the settings dialog, and build the project.

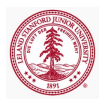

[Background](#page-30-0) [Demo: Bubble Sort](#page-35-0)

#### Example: MATLAB Coder - Build

#### coder −build bubble sort.prj

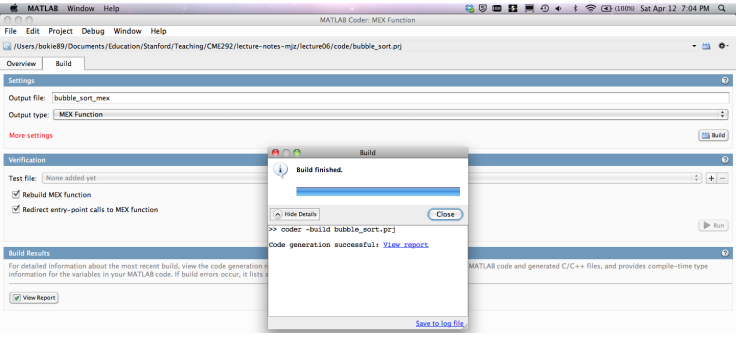

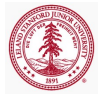

[Demo: Bubble Sort](#page-35-0)

#### Test it!

- Run bubble sort coder test.m
	- Verify outputs of MATLAB code and generated  $C/C++$ code match
	- How do the timings compare?

<span id="page-45-0"></span>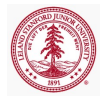